# 1. Foreman Discovery 4.0 Manual

This plugin enables Foreman to do automatic bare-metal discovery of unknown nodes on the provisioning network. New nodes self-register into Foreman and upload facts collected by Facter (serial id, network interfaces, memory, disks). The registered nodes show up on Discovered Hosts page and provisioning can be initiated either manually (via UI/CLI or API) or automatically via predefined Discovery Rules.

All communication is through Foreman Proxy which is running a plugin and has direct access both to the provisioning network and Foreman instance:

```
--
Discovered Host > Foreman Proxy > Foreman
--
Foreman > Foreman Proxy > Discovered Host
--
```
### 1.1 Release Notes

For each Foreman version there is particular version of Foreman Discovery plugin:

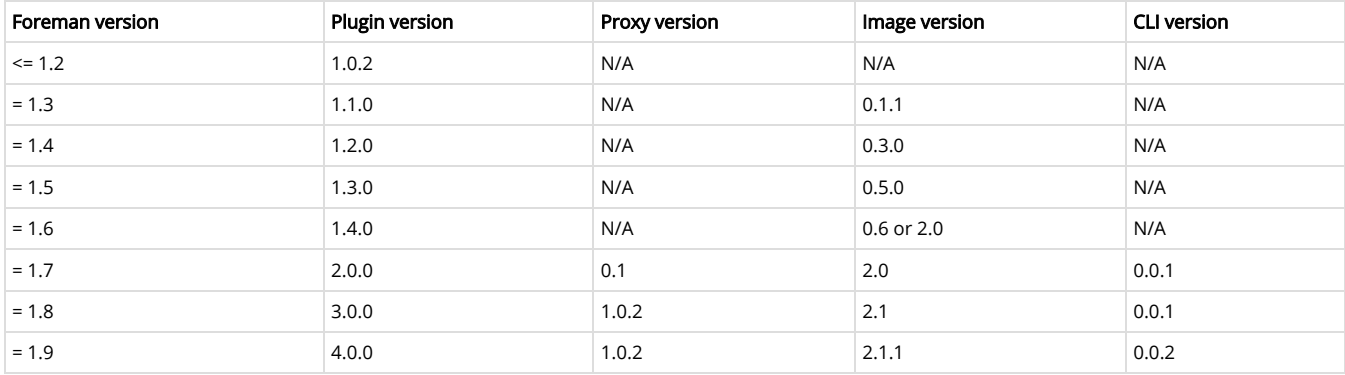

### 1.1.1 Foreman Discovery plugin

#### 4.0: Release notes

#### New features:

- Discovered host status indicators help to recognize new or inactive nodes.
- Multiple facts visible on the index page (discovery\_fact\_column).
- Improved logging helps to identify issues mostly in discovery phase.
- New Reboot all button useful for image upgrade of all nodes.
- Compatibility with Foreman 1.9.

We've fixed a lot of bugs, including issues with facter compatibility, rebooting when editing form, leftover tokens/attribute\_sets and permissions. After upgrade, please review permissions of Discovery Manager and Reader roles as we have added more permissions and renamed one. No manual action is needed, but check if everything is setup properly.

- [#10469 \(http://projects.theforeman.org/issues/10469\)](http://projects.theforeman.org/issues/10469)  Discovery rule taxonomy is enforced
- [#10192 \(http://projects.theforeman.org/issues/10192\)](http://projects.theforeman.org/issues/10192)  Added model field to discovered
- [#11209 \(http://projects.theforeman.org/issues/11209\)](http://projects.theforeman.org/issues/11209)  Widget improvements and add status indicator
- [#10898 \(http://projects.theforeman.org/issues/10898\)](http://projects.theforeman.org/issues/10898)  Auto provisioning and rules permissions corrected
- [#10195 \(http://projects.theforeman.org/issues/10195\)](http://projects.theforeman.org/issues/10195)  Discovered node is no longer rebooted on error
- [#10892 \(http://projects.theforeman.org/issues/10892\)](http://projects.theforeman.org/issues/10892)  Multiple columns support for discovery\_fact\_column
- [#9963 \(http://projects.theforeman.org/issues/9963\)](http://projects.theforeman.org/issues/9963)  Removed unused permissions and role
- [#11101 \(http://projects.theforeman.org/issues/11101\)](http://projects.theforeman.org/issues/11101)  Relaxed deface dependency
- [#10864 \(http://projects.theforeman.org/issues/10864\)](http://projects.theforeman.org/issues/10864)  Removed N+1 queries
- [#10828 \(http://projects.theforeman.org/issues/10828\)](http://projects.theforeman.org/issues/10828)  Facts are logged when discovery fails
- [#9607 \(http://projects.theforeman.org/issues/9607\)](http://projects.theforeman.org/issues/9607)  Discovery search succeeds on IP, MAC and Subnet  $\bullet$
- [#10445 \(http://projects.theforeman.org/issues/10445\)](http://projects.theforeman.org/issues/10445)  Subnet is associated through primary iface
- [#9857 \(http://projects.theforeman.org/issues/9857\)](http://projects.theforeman.org/issues/9857)  Facter extensions now compatible with 1.8+
- [#9619 \(http://projects.theforeman.org/issues/9619\)](http://projects.theforeman.org/issues/9619)  Improved API documentation
- [#9291 \(http://projects.theforeman.org/issues/9291\)](http://projects.theforeman.org/issues/9291)  Added Reboot All hosts button
- [#10554 \(http://projects.theforeman.org/issues/10554\)](http://projects.theforeman.org/issues/10554)  Removed the non UI routes for creating a discovered host
- [#10555 \(http://projects.theforeman.org/issues/10555\)](http://projects.theforeman.org/issues/10555)  Removed JSON response from discovered\_hosts controller
- [#10781 \(http://projects.theforeman.org/issues/10781\)](http://projects.theforeman.org/issues/10781)  Fixed unit tests for new partition tables
- [#9870 \(http://provisioning.theforeman.org/issues/9870\)](http://provisioning.theforeman.org/issues/9870)  Friendlier error for auto-provisioning with no discovery rule
- $\bullet$ [#9597 \(http://provision.theforeman.org/issues/9597\)](http://provision.theforeman.org/issues/9597) - Added test to check that token is not created for discovered host
- [#9870 \(http://provision.theforeman.org/issues/9870\)](http://provision.theforeman.org/issues/9870)  Added error response code when auto-provision fails
- [#10375 \(http://projects.theforeman.org/issues/10375\)](http://projects.theforeman.org/issues/10375)  Entering edit form doesn't delete attributes
- [#9895 \(http://projects.theforeman.org/issues/9895\)](http://projects.theforeman.org/issues/9895)  Fixed resource type in discovery\_rules permissions
- [#10365 \(http://projects.theforeman.org/issues/10365\)](http://projects.theforeman.org/issues/10365)  Removed all tokens when there are no managed hosts
- [#10005 \(http://projects.theforeman.org/issues/10005\)](http://projects.theforeman.org/issues/10005)  Removed unused default scope and added tax tests
- [#9881 \(http://provisioning.theforeman.org/issues/9881\)](http://provisioning.theforeman.org/issues/9881)  Rules work when organizations and locations are disabled
- [#9912 \(http://provisioning.theforeman.org/issues/9912\)](http://provisioning.theforeman.org/issues/9912)  Fixed ambiguous column error by using table\_name
- \* [#9870 \(http://provisioning.theforeman.org/issues/9870\)](http://provisioning.theforeman.org/issues/9870)  Auto-provisioning a host, when no rule is defined, raises proper error
- [#9881 \(http://proper.theforeman.org/issues/9881\)](http://proper.theforeman.org/issues/9881)  Added organization/location to discovery\_rules
- [#9546 \(http://proper.theforeman.org/issues/9546\)](http://proper.theforeman.org/issues/9546)  Moved host\_converter to proper directory for rails
- [#9572 \(http://provisioning.theforeman.org/issues/9572\)](http://provisioning.theforeman.org/issues/9572)  Improved API for CLI
- [#9044 \(http://provisioning.theforeman.org/issues/9044\)](http://provisioning.theforeman.org/issues/9044)  Refactored MAC test fix
- [#9366 \(http://provisioning.theforeman.org/issues/9366\)](http://provisioning.theforeman.org/issues/9366)  Host limit for discovery rule defaults to zero
- [#9488 \(http://provisioning.theforeman.org/issues/9488\)](http://provisioning.theforeman.org/issues/9488)  Migration to delete discovery\_attribute\_set from managed hosts

#### 3.0: New features:

- · bugfixes
- Foreman 1.8 compatibility

#### 2.0: New features:

- automatic provisioning
- ZIP-based extensions
- indirect communication via foreman proxy plugin
- support for new discovery image 2.0
- UI enhancements
- new CLI hammer plugin • reboot option

### 1.1.2 Foreman Proxy Discovery plugin

1.0: Initial version.

#### 1.1.3 Foreman Discovery Image

#### 2.1.1: Bugfixing release

2.1: New features:

- runtime extensions via http/ZIP
- Foreman Discovery Proxy support

#### 2.0: New features:

- smaller in size (only 150 MB whole RAM disk)
- faster and easier to build (dropped ovirt-node support)
- **•** easier downstream building (in koji)
- based on centos7 and fedora19
- systemd and network manager full support
- better troubleshooting (discovery-debug script)

### 1.1.4 Hammer CLI Foreman Discovery plugin

#### 0.0.2: Bug fixing release.

0.0.1: Initial version.

# 2. Installation

There are three different components to install: Foreman Discovery plugin, Foreman Proxy Discovery plugin (aka Smart Proxy Discovery) and Foreman Discovery Image.

## 2.1 Foreman Discovery plugin

Foreman Discovery plugin is the main component that needs to be installed.

### 2.1.1 Installer (recommended)

As of Foreman 1.8+, the foreman-installer is able to automatically install the package and proceed with all necessary steps. To do this, re-run the installer with the following option:

```
# foreman-installer --enable-foreman-plugin-discovery
```
Important note: Executing foreman-installer will re-deploy all foreman-related configuration files. In case some changes have been made, proceed with manual download described below.

#### 2.1.2 Manual installation

To install Foreman Discovery plugin, do the following

```
# yum install ruby193-rubygem-foreman_discovery
```
on Fedora and Red Hat systems or

# apt-get install ruby-foreman-discovery

on Debian and Ubuntu systems.

Restart of Foreman is needed when installing the package separately.

## 2.2 Foreman Proxy Discovery plugin

Foreman Proxy Discovery plugin must be installed on all proxy hosts on the network where discovery feature is supposed to work. It is possible to skip this step if direct communication is planned, but configuration must be changed in that case.

To install the plugin, do

# yum install rubygem-smart\_proxy\_discovery

on Fedora and Red Hat systems or

# apt-get install ruby-smart-proxy-discovery

on Debian and Ubuntu systems.

Foreman Proxy must be restarted after plugin installation and features must be refreshed for the given Proxy in the Foreman interface (Infrastructure > Smart Proxies > a proxy > Refresh features).

### 2.3 Foreman Discovery Image

The image is based on CentOS 7 and about 150 MB in size. There are two ways to install the image.

#### 2.3.1 Download via installer (recommended)

As of Foreman 1.8+, the foreman-installer is able to automatically download latest stable image. For this, re-run the installer with the following option:

```
# foreman-installer \
      --foreman-plugin-discovery-source-url=http://downloads.theforeman.org/discovery/releases/2.1/
\Delta --foreman-plugin-discovery-install-images=true
```
Check the version number in foreman-plugin-discovery-source-url option against the table above. Some image-plugin combinations are not compatible.

Tip: It is possible to install both Discovery plugin and image in one installer run by providing both the options.

Important note: Executing foreman-installer will re-deploy all foreman-related configuration files. In case some changes have been made, proceed with manual download described below.

#### 2.3.2 Manual download

Images are available [for direct download \(http://downloads.theforeman.org/discovery/\)](http://downloads.theforeman.org/discovery/) To download the latest release to the expected location, do the following on Fedora and Red Hat systems:

# wget http://downloads.theforeman.org/discovery/releases/2.1/fdi-image-latest.tar \ -O - | tar x --overwrite -C /var/lib/tftpboot/boot

Check the version number in the url against the table above. Some image-plugin combinations are not compatible.

On Debian systems, use /srv/tftp/boot instead of /var/tftpboot/boot .

#### 2.3.3 Verify signatures and checksums

To verify individual ISO/tar files, import our Discovery Plugin key [7E81E7B0 \(http://keys.fedoraproject.org:11371/pks/lookup?search=0x7E81E7B0&op=get\)](http://keys.fedoraproject.org:11371/pks/lookup?search=0x7E81E7B0&op=get) and verify individual files:

```
# wget 'http://keys.fedoraproject.org:11371/pks/lookup?search=0x7E81E7B0&op=get' -O- | gpg --impor
t<br># gpg --verify --multifile *.asc<br>gpg: Signature made Fri 06 Nov 2015 09:42:55 AM UTC using RSA key ID 7E81E7B0<br>gpg: Good signature from "Foreman Discovery <foreman-xxx@googlegroups.com>"
```
To verify extracted init RAM disk and linux kernel do:

```
# cat /var/lib/tftpboot/boot/fdi-image/SHA256SUM<br>beb3cfba7d9fb9d71481c0c8f... initrd0.img<br>f03bce150d2473a28697d2988... vmlinuz0
# sha256sum /var/lib/tftpboot/boot/fdi-image/*
```
On Debian systems, use /srv/tftp/boot instead of /var/tftpboot/boot .

#### 2.3.4 Building own image

To build a discovery image, please visit the foreman-discovery-image git [repository \(https://github.com/theforeman/foreman-discovery-image\)](https://github.com/theforeman/foreman-discovery-image) and find the README for further instructions.

### 2.4 Hammer CLI Foreman Discovery

#### 2.4.1 Installation

[Before installing make sure you have installed the hammer\\_cli\\_foreman plugin \(https://github.com/theforeman/hammer](https://github.com/theforeman/hammer-cli/blob/master/doc/installation.md)cli/blob/master/doc/installation.md),

2.4.1.1 rpm (Fedora, CentOS, Red Hat…)

yum install rubygem-hammer\_cli\_foreman\_discovery

2.4.1.2 deb (Debian, Ubuntu…) apt-get install ruby-hammer-cli-foreman-discovery 2.4.1.3 gem gem install hammer\_cli\_foreman\_discovery .

## 2.5 Upgrade

To upgrade Foreman Discovery follow the standard procedure of upgrading all the Foreman packages.

New component Proxy Discovery plugin was introduced for Discovery 2.0 therefore there are two ways how to re-configure existing installation.

#### 2.5.1.1 Upgrade with Proxy Discovery plugin (recommended)

Follow Manual installation > Foreman Proxy Discovery plugin from above and proceed with the next upgrade step (Reboot discovered hosts).

### 2.5.1.2 Upgrade without Proxy Discovery plugin

Proceed with the next step (Reboot discovered hosts) and in the next section (Configuration) make sure the kernel line in the PXELinux default template has proxy.type set to foreman and proxy.url points to a Foreman instance.

APPEND ... proxy.url=https://YOUR\_FOREMAN proxy.type=foreman

### 2.5.3 Reboot discovered hosts

After the upgrade, if there were any existing discovered hosts, it is required to reboot and delete them. To do this, click on Reboot and Delete buttons for each one of them.

# 3. Configuration

The following chapter covers configuration of all the components installed.

## 3.1 Foreman Discovery plugin

Foreman Discovery relies on intercepting the normal boot process for machines not registered in Foreman. To achieve this, the PXE default.cfg file needs to be altered to instruct new machines to boot the discovery image.

### 3.1.1 Default PXE template

In the Foreman UI, go to Provisioning Templates, edit PXELinux global default template and add the following after the "LABEL local" block of options:

```
LABEL discovery
MENU LABEL Foreman Discovery
MENU DEFAULT
KERNEL boot/fdi-image/vmlinuz0<br>APPEND initrd=boot/fdi-image/initrd0.img rootflags=loop root=live:/fdi.iso rootfstype=auto ro rd.l<br>ive.image acpi=force rd.luks=0 rd.md=0 rd.dm=0 rd.lvm=0 rd.bootif=0 rd.neednet=0 nomodeset 
rl=https://FOREMAN_PROXY_INSTANCE:8443 proxy.type=proxy
IPAPPEND 2
```
The proxy.type option can be either proxy or foreman. In the first case all communication goes through Smart Proxy, in the latter case the communication goes directly to Foreman (legacy mode). This is the default when not specified.

The proxy.url specifies URL of the Smart Proxy or Foreman depending on the previous setting. Currently only http scheme is supported, https will be added in the future. For backward compatibility, foreman.url is an alias for this setting.

Once the APPEND line is modified properly, set the entry to be default via the ONTIMEOUT option:

ONTIMEOUT discovery

Alternatively, the Discovery image also searches for DNS SRV record named \_x-foreman.\_tcp. If the DNS server is configured for this (see the example for ISC BIND below), then it is not required to provide foreman.url at all, but proxy.type is still required.

Here is an example of ISC BIND configuration statement to set foreman A record to be used with HTTPS protocol.

\_x-foreman.\_tcp SRV 0 5 443 foreman

You can mix both approaches and override SRV record with the command line.

It is important to keep IPAPPEND 2 option which is key configuration option to detect interface connected to provisioning network. Also never change or remove root option, otherwise image will not boot properly.

It is important to know that DNS servers from DHCP are taken into acount for only for the interface that was specified via the BOOTIF option. This means when a system has multiple NICs, DNS will work for the correct interface - the one that was booted from.

## 3.1.2 Update PXE default template

Once the template has been updated, click the Build PXE Default button at the top of the Provisioning Templates page. This will instruct the TFTP proxy to rewrite the *pxelinux.cfg/default* file.

Repeat this step every time a change is made to the default template.

## 3.1.3 Organizations and Locations

If Locations and/or Organisations are enabled, Foreman assigns Organization and Location to discovered hosts according to the following rules from top to bottom:

- According to the discovery\_organization or discovery\_location, if present. These can be set under Administer > Settings > Discovered.
- If foreman organization or foreman location fact is present, set accordingly. Fact names which are looked up can be configured in Administer > Settings > Puppet section as Organization/Location fact setting.
- If Subnet was determined for particular discovered host, use the first Organization and Location associated with the Subnet.
- Select the first Organization / Location ordered by title (name the org/loc was created with). This is a workaround until we fix provisioning of discovered hosts [without taxonomy \(http://projects.theforeman.org/issues/4426\)](http://projects.theforeman.org/issues/4426).

Organization or Location can be changed via the "bulk actions" menu which appears once once or more discovered hosts are selected.

## 3.1.4 Global settings

There is also setting called *discovery\_fact* which defaults to *discovery\_bootif*. It specify which incoming fact should be used to get the MAC address. By default, the PXELinux BOOTIF kernel command line option is used which gives the MAC address of the interface which was booted from.

Note that auto\_discovery option is set to false by default. If you want to trigger provisioning automatically with rules, you need to turn this setting on. It's recommended to try provision manually first to test before proceeding.

It is possible to add any fact reported by Facter via discovery\_fact\_column global option onto the Discovered Hosts page table as a new column. To do that, set the value of this setting to name of a fact reported. To hide the new column, set to a blank value. To show multiple columns, separate fact names by comma.

## 3.2 Foreman Proxy Discovery plugin

Make sure *foreman url* setting is present in the Foreman Proxy configuration file.

```
# grep foreman_url /etc/foreman-proxy/settings.yml
:foreman_url: https://FOREMAN_HOST
```
This should by done automatically by our installer. It is a good idea to check if the host responds properly and there are no firewalls blocking the communication.

### 3.2.1 Subnet proxy setup

All subnets with discovered nodes need this specified in Foreman so it connects via the Foreman Proxy. To do this, go to *Infrastructure > Smart Proxies* and verify if the desired proxy lists Discovery feature. If not, click on Refresh features button and it will appear immediately.

In Infrastructure > Subnets select the desired Discovery Proxy for each appropriate Subnet.

Make sure that lease pool (defined in ISC DHCP configuration) and reservation pool (defined in Infrastructure > Subnets) are disjoint. More on that topic in the [installation scenarios \(manuals/latest/index.html#3.2.3InstallationScenarios\)](https://theforeman.org/manuals/latest/index.html#3.2.3InstallationScenarios) section.

### 3.3 Hammer CLI Foreman Discovery plugin

The plugin must be enabled in cli.modules.d/foreman\_discovery.yml (see Hammer config directories (https://github.com/theforeman/hammercli/blob/master/doc/installation.md#locations)) as follows:

```
:foreman_discovery:
     :enable_module: true
```
### 3.4 Permissions

The plugin will create a Role called Discovery when first started. This can be assigned to roles for non-admins to allow them to use the discovery plugin. Alternatively assign the perform\_discovery permission to an existing Role.

# 4. Usage

Foreman Discovery plugin provides user interface, API and CLI.

### 4.1 Hardware discovery

Boot a machine in any provisioning network that was configured with the default PXE configuration above. It should register with Foreman and appear in Hosts > Discovered Hosts.

### 4.2 Manual provisioning

Select a discovered host and choose Provision. This will redirect to the normal Edit page for a Host, with the discovered data filled in where possible. Fill in the details as normal.

On save, Foreman modifies the host's PXELinux file on the TFTP server and reboots the discovered host, after which it boots into an installer for the chosen OS, and finally into the installed OS.

Delete a machine and reboot it to have it move back to the Discovery Pool.

## 4.3 Automatic provisioning

Starting with version 2.0, it is possible to predefine provisioning rules which will assign host group to provisioned hosts and trigger provisioning automatically. To do that, head over to *Configure > Discovery rules* and create such a rule:

- $\bullet$ Name represents rule name shown to the users. It must not contain spaces or non-alphanumeric characters.
- Search statement is used to match discovered hosts for the particular rule. Use Scoped Search syntax to define it. Examples are shown below.
- $\bullet$ Host Group is assigned to a matching host before starting provisioning process. It is very important the selected Host Group has all the required parameters set (domain, subnet, root password), otherwise provisioning process will fail.
- Hostname defines a pattern to assign human-readable hostnames to the matching hosts. When left empty, hostname is assigned in a form of  $\blacksquare$ macMACADDRESS by default. The same syntax as for provisioning templates is used. See below for more information and examples.
- Hosts limit enables to limit maximum amount of provisioned hosts per rule. If a limit was reached, the rule will not take effect until one or more hosts are deleted. Typical use case are rules per server rack or row when it is necessary to change provisioning parameters like hostname or host group per each entry.
- Priority puts the rules in order. Must be greater than zero and low numbers go first. Rules are always matched by priority given.
- Enabled flag is used for temporary shutdown of rules.
- Organizations\Locations discovered hosts can only auto provision from rules in the same organization/location as the discovered host. Host group taxonomy is enforced, therefore it is not possible to provision into a host group that is not associated with the discovery rule.

Once some rules are defined, the good practice is to discover a host and apply the rules using Auto discover button on the host.

By default, Foreman does not trigger auto discovery automatically. This must be explicitly turned on in Administer > Settings > Discovered > discovery\_auto.

### 4.3.1 Search syntax

Easiest way of testing search patterns is in Discovered hosts list, because the search box gives the same results. Typical search fields are facts, they all start with "facts.". Auto completion can be used to browse the facts as well as discovered hosts detail screen. Typical search queries:

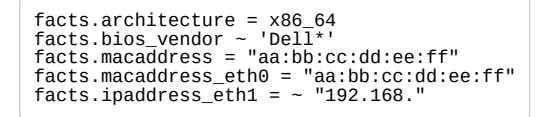

As of Foreman 1.7, all the facts are currently simple strings, so it is not possible to do numeric comparisons.

Some important facts are extracted and converted to numbers. These are:

- cpu\_count number of CPUs
- disk\_count number of disks attached
- disks\_size total amount of disk space (in MiB)

Possible queries are:

```
cpu_count >= 8
disk_count < 10
disks_size > 1000000
```
See the [searching section \(manuals/latest/index.html#4.1.5Searching\)](https://theforeman.org/manuals/latest/index.html#4.1.5Searching) for more information.

### 4.3.2 Hostname patterns

The target hostname template pattern has the same syntax as in Provisioning Templates (ERB). Domain will be appended automatically. A hostname based on MAC address will be used when left blank. In addition to @host attribute function rand for random integers is available. Examples:

```
application-server-<%= rand(99999) %>
load-balancer-<%= @host.facts['bios_vendor'] + '-' + rand(99999) %><br>wwwsrv-<%= @host.hostgroup.name %><br>minion-<%= @host.discovery_rule.name %>
db-server-<%= @host.ip.gsub('.','-') + '-' + @host.hostgroup.subnet.name %>
```
When creating hostname patterns, make sure the resulting host names are unique. This is very important. Hostnames must not start with numbers. A good approach is to use unique information provided by facter (MAC address, BIOS or serial ID) or to randomize the hostname somehow.

### 4.4 Hammer CLI Foreman Discovery plugin

Confirm your setup by running hammer -h and check that the discovery command is listed.

```
$ hammer -h
...
Subcommands:
...<br>discoverv
                                          discovery Discovery related actions.
 ...
...
```
The actions you can use with discovery will appear as follows:

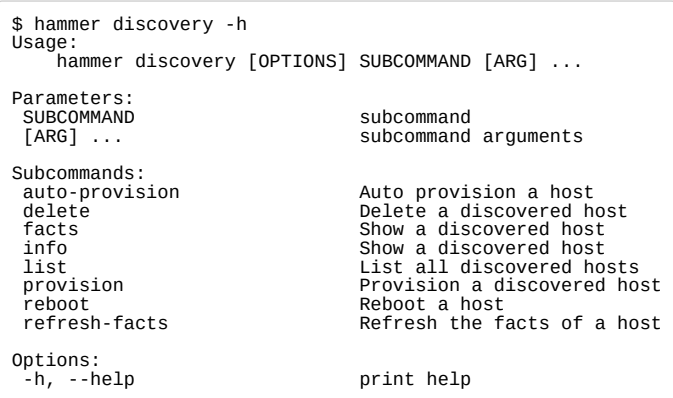

For example to reboot a discovered\_host:

```
$ hammer discovery reboot -h
Usage:
 hammer discovery reboot [OPTIONS]
Options:
 --id ID<br>--id ID<br>--name NAME<br>-h, --help
 --name NAME Name to search by
 -h, --help print help
$ hammer discovery reboot --id 130
Host reboot started
```
# 5. Extending the image

It is possible to extend the Foreman Discovery Image with custom facts, software or device drivers easily. There are two ways of doing that.

### 5.1 Runtime extensions

It's possible to provide a zip file containing extra code for the image to use. First, create a directory structure like:

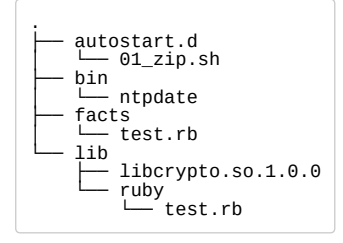

autostart.d contains scripts that will be executed in POSIX order by the image as it starts up, before the host is registered to Foreman. bin is added to PATH, you can place binaries here and use them in the autostart scripts. facts is added to FACTERLIB so that custom facts may be configured and sent to Foreman. Lib is added to LD\_LIBRARY\_PATH and Lib/ruby is added to RUBYLIB, so that binaries in bin can be executed properly.

Environment variables (PATH, LD\_LIBRARY\_PATH, RUBYLIB and FACTERLIB) are appended to. If you need to specify the path to something explicitly in your scripts, the zip contents are extracted to /opt/extension on the image.

An example structure is provided in example\_zip in this repo. You can zip up your structure with zip -r my\_extension.zip .

You can create multiple zip files, but be aware they will be extracted to the same place on the discovery image, so files in later zips will overwrite earlier ones if they have the same filename.

To inform the image of the extensions it should use, place your zip(s) on your TFTP server along with the discovery image, and then update your PXELinux APPEND line with fdi.zips=<path-to-zip>, <path-to-zip>, where the paths are relative to the TFTP root. So if you have two zips at \$TFTP/zip1.zip and \$TFTP/boot/zip2.zip, you would use fdi.zips=zip1.zip, boot/zip2.zip.

### 5.2 Image building with extensions

The very same ZIP file with the structure described above can be injected into your own image. This is useful for network drivers when there is a chicken and egg problem.

[To build a discovery image with extensions, please visit the foreman-discovery-image git repository \(https://github.com/theforeman/foreman-discovery](https://github.com/theforeman/foreman-discovery-image)image) and find the README for further instructions.

# 6 Help

Please follow our [standard procedures and contacts \(support.html\)](https://theforeman.org/support.html). For problems with the image, send us the output of the following command for a running discovered node (see below how to get access to the shell):

```
# discovery-debug
```
### 6.1 Troubleshooting

If you find a bug, please file it in [Redmine \(http://projects.theforeman.org/projects/discovery/issues/new\).](http://projects.theforeman.org/projects/discovery/issues/new)

See the [troubleshooting section \(manuals/latest/index.html#7.2GettingHelp\)](https://theforeman.org/manuals/latest/index.html#7.2GettingHelp) in the Foreman manual for more info.

### 6.1.1 Troubleshooting plugins

If the booted machine fails to register with Foreman, then there are a number of common causes:

- Machine did not boot the correct image
	- Check your default PXE Linux template and try to re-deploy it
	- o Check your pxelinux.cfg/default configuration file on the TFTP Proxy
- Machine booted image but failed to contact Foreman
	- Check the proxy.url and proxy.type options
	- Check DNS is working for that image, or use an IP in proxy.url
	- Check DHCP is handing IPs to the booted image correctly

### 6.1.2 Troubleshooting the image

First of all make sure your server (or VM) has more than 500 MB of memory because less memory can lead to various random kernel panic errors as the image needs to be extracted in-place (150 MB \* 2).

The first virtual console is reserved for logs, all systemd logging is shown there. Particularly useful system logs are tagged with:

- discover-host initial facts upload
- foreman-discovery facts refresh, reboot remote commands
- nm-prepare boot script which pre-configures NetworkManager
- NetworkManager networking information

The root account and ssh access are disabled by default, but you can enable ssh and set root password using the following kernel command line options:

fdi.ssh=1 fdi.rootpw=redhat

Use tty2 console (or higher) to login onto a discovered host.

### 6.2 Contributing

Follow the [same process as Foreman \(contribute.html#SubmitPatches\)](https://theforeman.org/contribute.html#SubmitPatches) for contributing.

#### Conference season is here! Join us at FOSDEM & Config Management Camp, 2nd - 6th February 2019 The 2019 Foreman Community Survey is now open! Click here to participate! [\(https://docs.google.com/forms/d/e/1FAIpQLSdBsoDwG5BDNOieVVGERtmPcZWvlaKua5D2dWOOKmiLZbPNHg/v](https://docs.google.com/forms/d/e/1FAIpQLSdBsoDwG5BDNOieVVGERtmPcZWvlaKua5D2dWOOKmiLZbPNHg/viewform?usp=sf_link) usp=sf\_link)

Foreman 1.20.1 has been released! [Follow the quick start to install it. \(manuals/1.20/quickstart\\_guide.html\)](https://theforeman.org/manuals/1.20/quickstart_guide.html) Foreman 1.19.1 has been released! [Follow the quick start to install it. \(manuals/1.19/quickstart\\_guide.html\)](https://theforeman.org/manuals/1.19/quickstart_guide.html) Foreman 1.18.3 has been released! [Follow the quick start to install it. \(manuals/1.18/quickstart\\_guide.html\)](https://theforeman.org/manuals/1.18/quickstart_guide.html)

View our [Privacy Policy \(/privacy.html\)](https://theforeman.org/privacy.html)

This web site is licensed under a [Creative Commons Attribution-ShareAlike 3.0 Unported License \(http://creativecommons.org/licenses/by-sa/3.0/deed.en\\_GB\).](http://creativecommons.org/licenses/by-sa/3.0/deed.en_GB) Source available: [github/theforeman/theforeman.org \(https://github.com/theforeman/theforeman.org\)](https://github.com/theforeman/theforeman.org)

Thanks to [our sponsors \(/sponsors.html\)](https://theforeman.org/sponsors.html) for hosting this website and our project services.